**FEBRUARY | 2022 | Vol. 17 #2**

E-Mail us at support@aerosgroup.com

# Aeros

# A DIFFERENT WAY TO I.T.

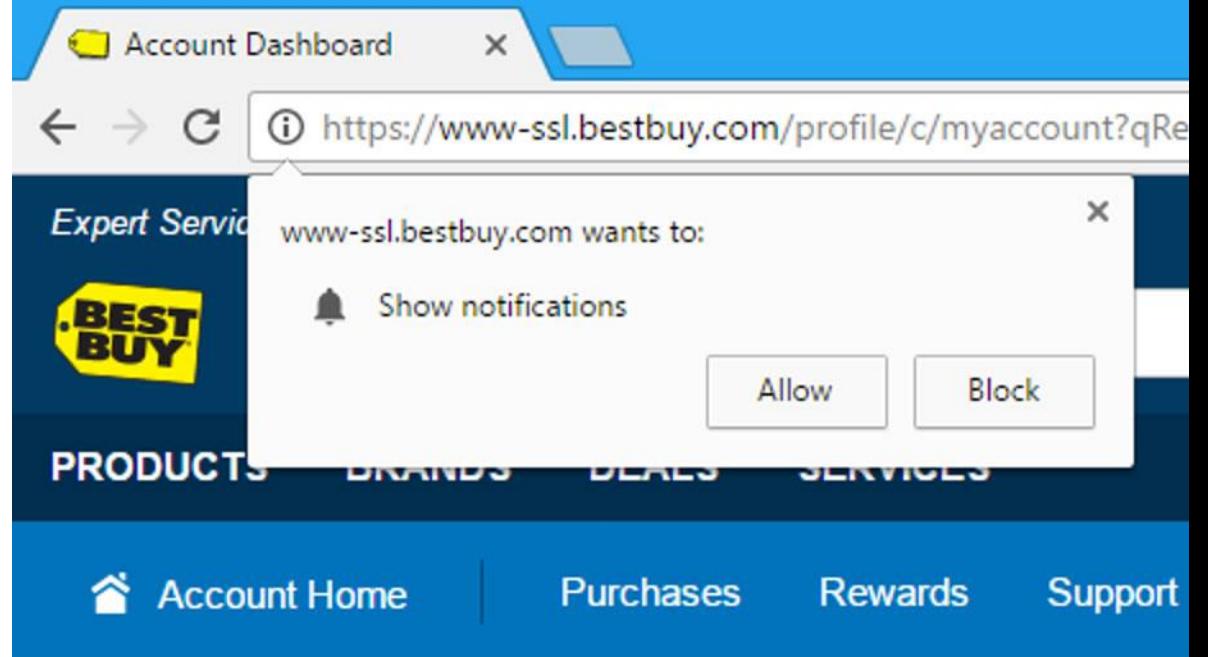

# Stop Chrome Notifications

Have you ever noticed a small little box in the upper left of your browser that asks if you want to allow notifications? Many of the legitimate sites you visit are asking whether you would like to allow or clock these notifications, but many people don't understand what they are allowing. While most of us either block, close or ignore these completely, if you allow notifications, it is difficult to know in advance how exactly this will affect your browsing experience until much later.

If you choose "allow" a good example of how this might affect you would be the following… You are browsing on a news site a couple days later and you get an ominous warning in the lower right alerting you to the fact that you may have malware, and by clicking in the box you can run scans or even install protection like McAfee Antivirus to protect your system. Where did this come from? Are you really at risk? Should you avoid clicking anything and just shut down your browser?

#### **WHAT IF YOU ALREADY HAVE THESE NOTIFICATIONS AND WANT THEM TO STOP?**

#### CLICK THE THREE DOTS

in the upper right of Chrome, select **SETTINGS** then **SECURITY AND PRIVACY** and finally **SITE SETTINGS**. From here you can find the **NOTIFICATIONS** area and get rid of any websites that you have given this capability to. And that's pretty much it! You can stop receiving those annoying popups trying to trick you into clicking something.

The reason you are seeing this (or any one of a myriad of other types of popups) is because at some point you allowed a website to push notifications whenever they see fit. If this reminds you of the old days when our browsers used to get popups all the time, then you would be right. This is exactly like that. Except nowadays all browsers tend to have controls that eliminate popup ads and windows. So how do these companies get around it? They ask for your permission to push these notifications to you which then show up almost like a Windows warning. It adds a sense of legitimacy to the popup warning and makes it look less like an advertisement and more like an actual threat.

These are Google Chrome (or similar browser) notifications and they popup in the same area you would normally see Windows warnings. So, unless, you want Best Buy to constantly warn you about new product offerings or you allow Target to continually send you updates on their weekly specials, your best bet is to not allow any notifications from any site.

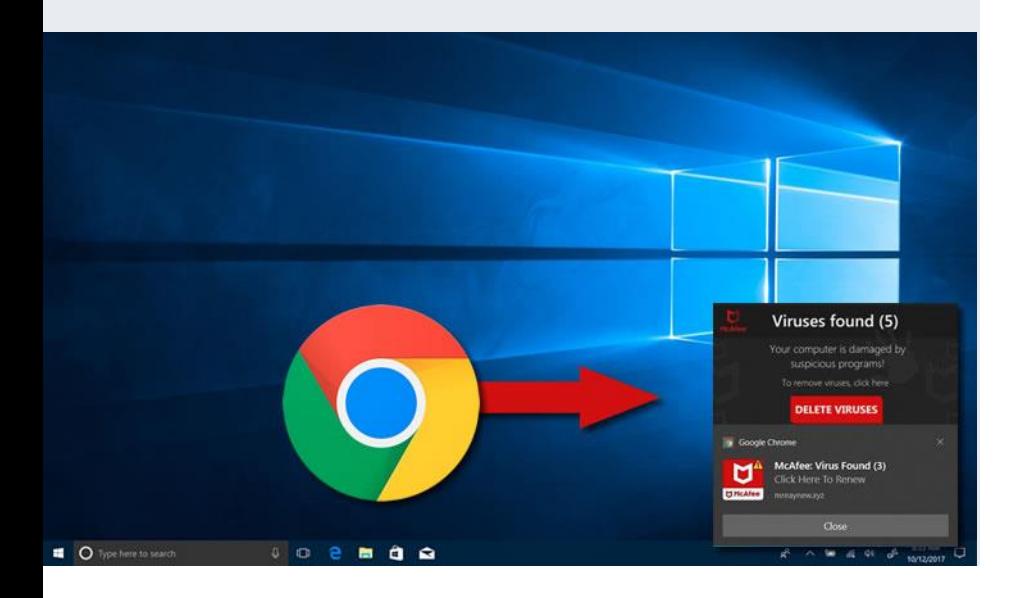

### A Word of Caution

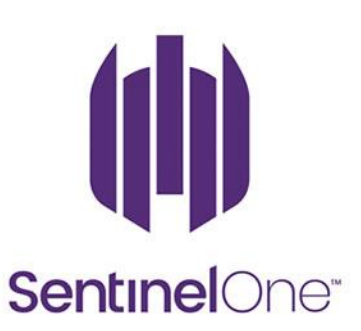

Just because sites can often popup these notifications trying to scare you into thinking your computer is infected, doesn't mean that you don't have a legitimate warning from Windows or your security software. Know what security software you use! If you have Sentinel One installed as your anti-virus protection and its Bitdefender that is warning you, then you might actually have something to worry about. If you are unsure whether a popup is legitimate or a trick, ask your IT professional before you click on anything. It could save you a world of hurt!

## Allendale & Grand Haven

Hours: Mon-Fri 8-5 Closed Weekends 6261 Lake Michigan Drive Allendale, MI 49401 616-997-TECH (8324)

#### **Aeros Referral Program**

Do you know of a business looking for an IT Service Provider or who could benefit from our services?

Please visit our referral page at<https://ccstech.net/referrals> and send us their information. If your referral leads to a signed service quote, you will receive a **\$100 Amazon Gift Card** and your company will be provided a **\$150 invoice credit**!